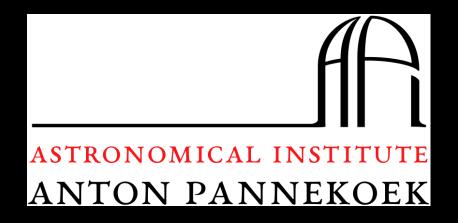

# Improving the astronomy software landscape

TKP meeting - 9 September 2014

Gijs Molenaar - <a href="http://pythonic.nl">http://pythonic.nl</a>

## **Announcement**

### TRAP & banana 2.0 beta

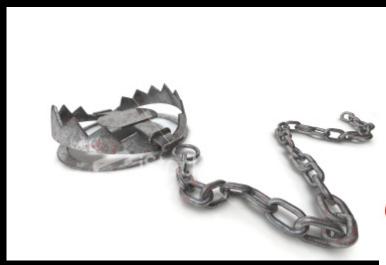

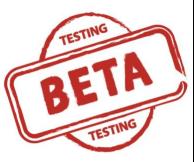

# **Vagrant TRAP**

### https://github.com/transientskp/vagrant\_trap

#### Installation

Download Virtualbox and Vagrant and install them. On Ubuntu 14.04 you can simply do:

```
$ sudo apt-get install virtualbox vagrant
```

#### Quickstart

to get up and running quickly:

- \$ git clone https://github.com/transientskp/vagrant\_trap
- \$ cd vagrant\_trap
- \$ <copy your data to vagrant\_trap/data>
- \$ ./run\_trap.sh
- \$ open http://localhost:9096

## About me

- Scientific Software Engineer
- UvA, AARTFAAC

- South Africa, SKA
- Remote unpaid PhD student

MSc Artifical Intelligence

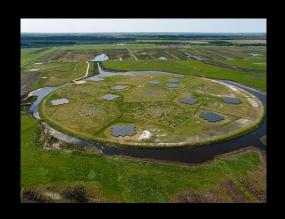

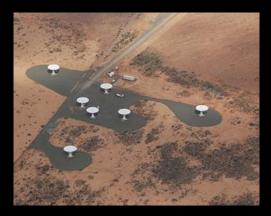

Basic part

Advanced part

Deployment

## The problem

- (Radio) astronomy is complex
- Requires advanced software
- Making this requires domain knowledge
- Astronomer makes software

Often learns making software while making software

# Part 1 - preventing problems

Prevent the problems

Educate the future scientists

http://software-carpentry.org/

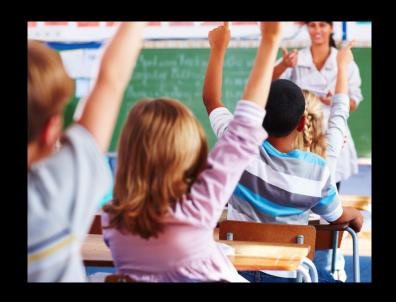

# Most important

- Keep it simple
- Keep collaboration in mind
- Also with future self
- Reuse existing solutions
- Open source it!

- Learn to adapt
- One can only minimise bug count
- Documentation
- version control

# Part 2 - advanced techniques - Extreme Programming (XP)

- Documentation
- (automated) testing
- Code reviews
- Release management
- Obtaining requirements
- Communication / community

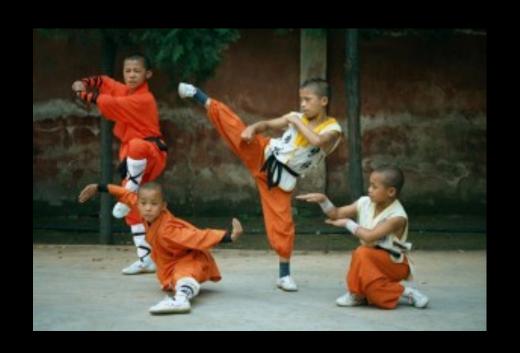

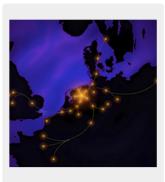

#### Table Of Contents

LOFAR Transients Pipeline Indices and tables

#### Next topic Introduction

#### This Page Show Source

#### Quick search

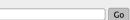

Enter search terms or a module, class or function name.

#### LOFAR Transients Pipeline

- Introduction
  - High-level overview
  - Documentation layout
- Getting StartedInstallation
  - ConceptsTutorial Overview
  - Site-specific setup guides
- User's Reference Guide
  - ScriptsPipeline Configuration
  - Pipeline ConfiguPipeline Design
- Developer's Reference Guide
  - eveloper's Reference Guid
  - Development Procedure
  - Guidelines for Developers
  - TestingOverview of the TKP Database
- TKP Package Reference
   Standalone Tools
  - PySE
  - Image Metadata Injection
- BibliographyColophon

#### Indices and tables

- Index
- Module Index
- Search Page

pedit description

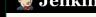

Jenkins New Item People Build History Manage Jenkins Credentials

My Views

**Build Queue** No builds in the queue. **Build Executor Status** 1 Idle

#### 2 Idle 3 Idle 4 Idle 5 Idle

6 Idle

Test suite builds for the TRAP.

All

Icon: SML

s

| + |  |  |
|---|--|--|
|   |  |  |

| Name ↓  |  |
|---------|--|
| tkp-doc |  |
|         |  |

tkp-monetdb\_niahtly

tkp-postgresql\_nightly

tkp-postgresql\_PR

tkp-monetdb PR

tkp-postgresql

tkp-monetdb

tkp-doc PR

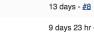

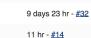

**Last Success** 

11 days - #15

9 days 23 hr - #48

5 days 3 hr - #16

11 hr - #15

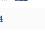

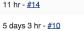

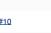

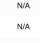

N/A

N/A

N/A

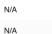

Last Failure

9 days 23 hr - #19

5 days 3 hr - #11

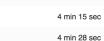

RSS for all RSS for failures RSS for just latest builds

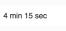

**Last Duration** 

4 min 38 sec

5 min 51 sec

9 min 52 sec

4 min 32 sec

21 sec

11 min

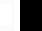

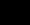

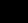

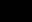

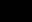

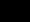

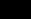

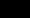

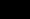

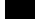

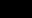

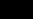

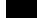

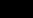

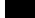

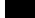

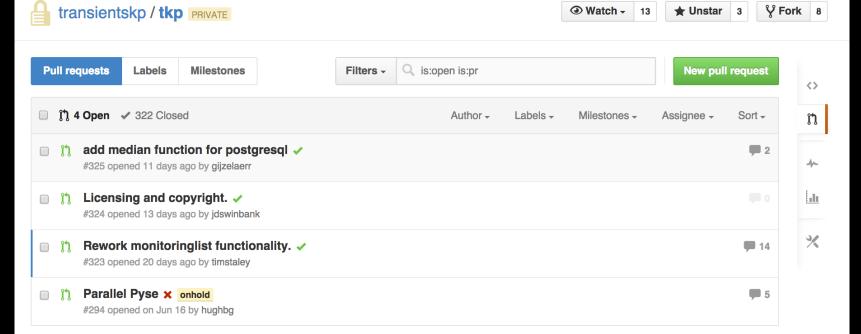

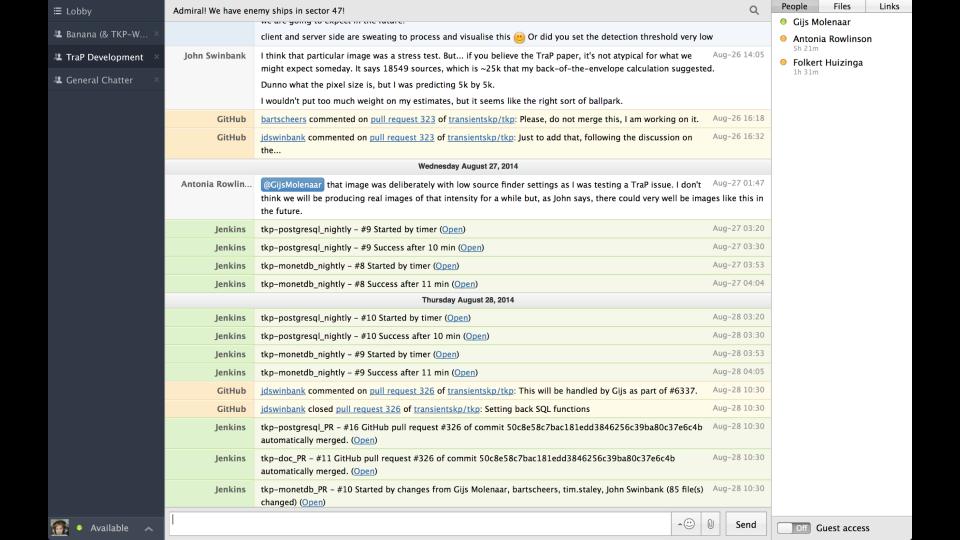

#### Changelog

Filter entries by content:

,

Python 3.4.2

. . . . .

Release date: XXXX-XX-XX

#### Core and Builtins ¶

- - ioctl(FIOCLEX), but calling it fails with errno is ENOTTY: "Inappropriate ioctl for device". set\_inheritable() now falls back to the slower fcntl() (F\_GETFD and then F\_SETFD).
     Issue #21669: With the aid of heuristics in SyntaxError.\_\_init\_\_, the parser now attempts to generate more

• Issue #22258: Fix the the internal function set\_inheritable() on Illumos. This platform exposes the function

Filter

- meaningful (or at least more search engine friendly) error messages when "exec" and "print" are used as statements.

   Issue #21642: If the conditional if-else expression, allow an integer written with no space between itself and the else keyword (e.g. True if 42else False) to be valid syntax.
- else keyword (e.g. True if 42else False) to be valid syntax.
  Issue #21523: Fix over-pessimistic computation of the stack effect of some opcodes in the compiler. This also fixes a quadratic compilation time issue noticeable when compiling code with a large number of "and" and "or" operators.

#### Library

- Issue #22216: smtplib now resets its state more completely after a quit. The most obvious consequence of the
  previous behavior was a STARTTLS failure during a connect/starttls/quit/connect/starttls sequence.
  - Issue #22185: Fix an occasional RuntimeError in threading.Condition.wait() caused by mutation of the waiters queue without holding the lock. Patch by Doug Zongker.
  - Issue #22182: Use e.args to unpack exceptions correctly in distutils.file\_util.move\_file. Patch by Claudiu Popa.
  - The webbrowser module now uses subprocess's start\_new\_session=True rather than a potentially risky preexec\_fn=os.setsid call.
     Issue #22236: Fixed Tkinter images copying operations in NoDefaultRoot mode.

# Part 3 - deployment

Scientist **A** wants software **B** on computer **C** 

Not trivial

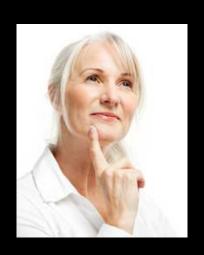

Software often specific per

Operating system

Operating system version

**Used Libraries** 

Library version

Compiler settings

Environment settings

User preferences

Sys admin preferences

# Package it up!

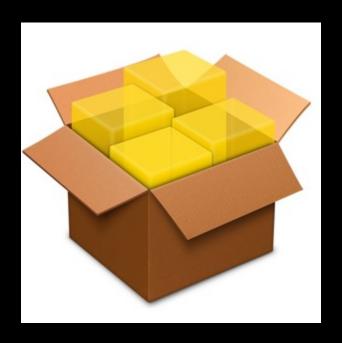

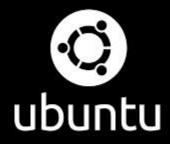

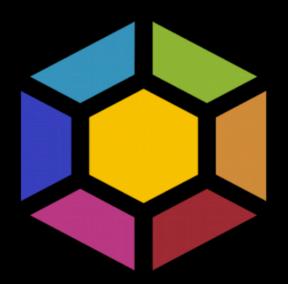

## Installing meqtrees or casacore or LUS

```
$ sudo apt-get install python-software-properties
$ sudo add-apt-repository ppa:ska-sa/main
$ sudo apt-get update
```

\$ sudo apt-get install meqtrees

## but but but...

What if a new Ubuntu is released?

## Virtual Machines

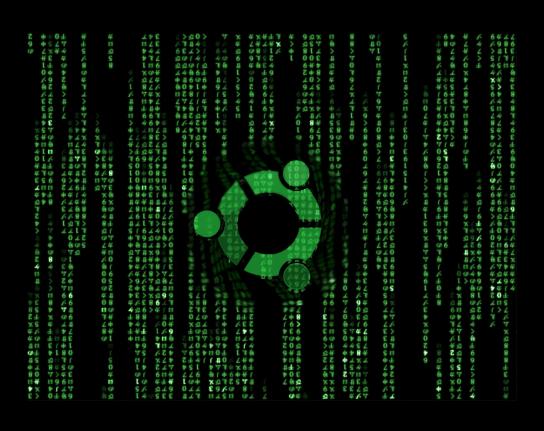

Download ISO?

Install?

wait?

No!

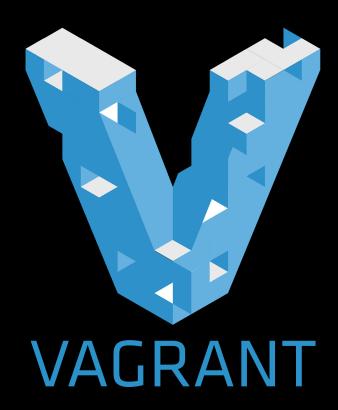

# **Papino**

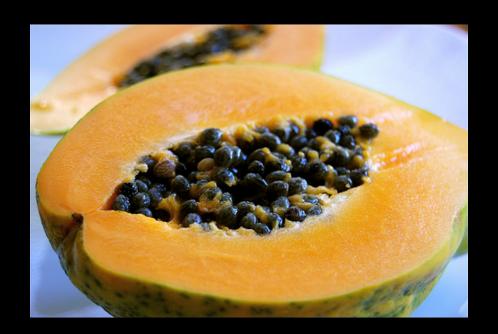

https://github.com/ska-sa/papino

- Install vagrant & virtualbox

- \$ git clone <a href="https://github.com/ska-sa/papino">https://github.com/ska-sa/papino</a>
- \$ cd papino
- \$ vagrant up

- wait

- open http://localhost:8888

#### IP[y]: Notebook papino Last Checkpoint: Jul 03 14:44 (unsaved changes) Help Cell Toolbar: None None import aplpy In [8]: ls /data/example 2MASS\_h.fits 2MASS\_j.fits 2MASS\_k.fits mips\_24micron.fits In [9]: gc = aplpy.FITSFigure('/data/example/2MASS\_h.fits') gc.show\_contour('/data/example/mips\_24micron.fits', colors='white') INFO:astropy:Auto-setting vmin to 4.195e+02 INFO:astropy:Auto-setting vmax to 1.165e+03 INFO: Auto-setting vmin to 4.195e+02 [aplpy.aplpy] INFO: Auto-setting vmax to 1.165e+03 [aplpy.aplpy] -28°36'00.0" 48'00.0" Dec (J2000) -29°00'00.0" 12'00.0" 24'00.0" 47m00.00s 46m00.00s 45m00.00s 17h44m00.00s RA (J2000)

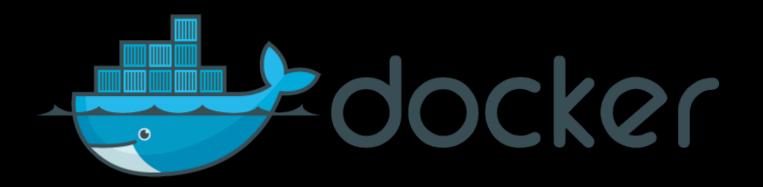

## Conclusions

VM / containers have huge potential

Especially in science

Takes expertise to set up

But only once!